### **How to Login**

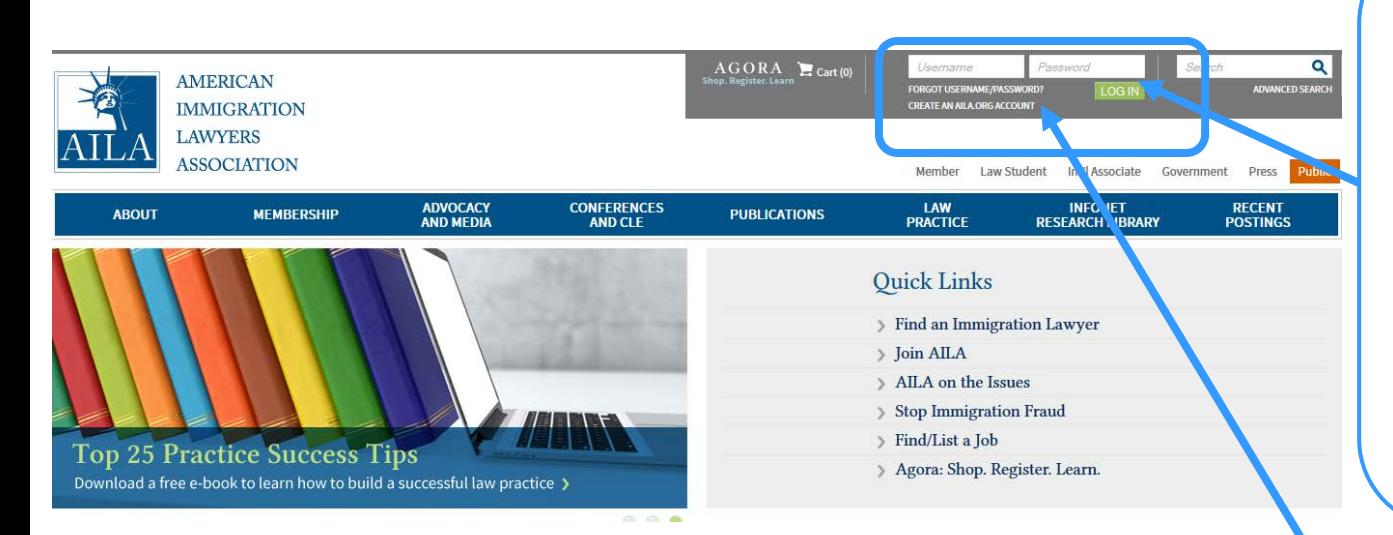

AILA Members will need to login to access all the member-only features on InfoNet.

**User ID** = Member Number For non-members your User ID is your email address

**Password** = First time users use their Firstname with the first letter capitalized. If you have logged in before the password is something you chose.

Enter your information and click the yellow "Sign In" button

If you cannot remember your User ID or password click the "Forgot Password" link under the login boxes

If you are having trouble logging in click the link for "Help" at the very bottom left of the page.

## **To Access the Message Center After Logging in to InfoNet**

Click the "Message Center" link under "Quick Links."

The Message Center is a member benefit. Non-members and student members do not have access.

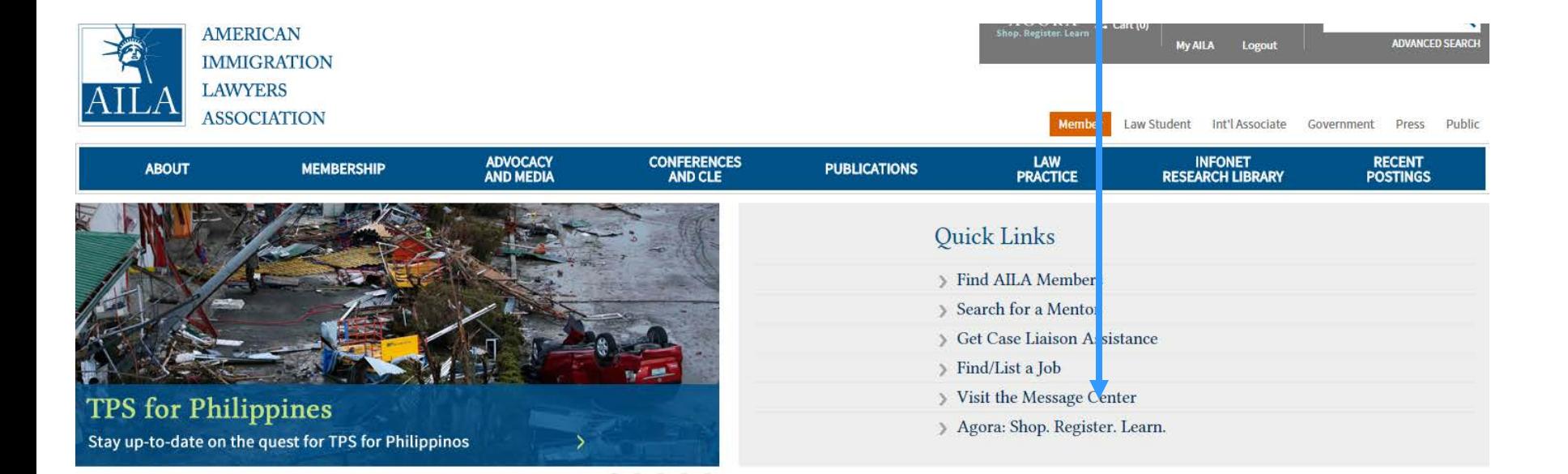

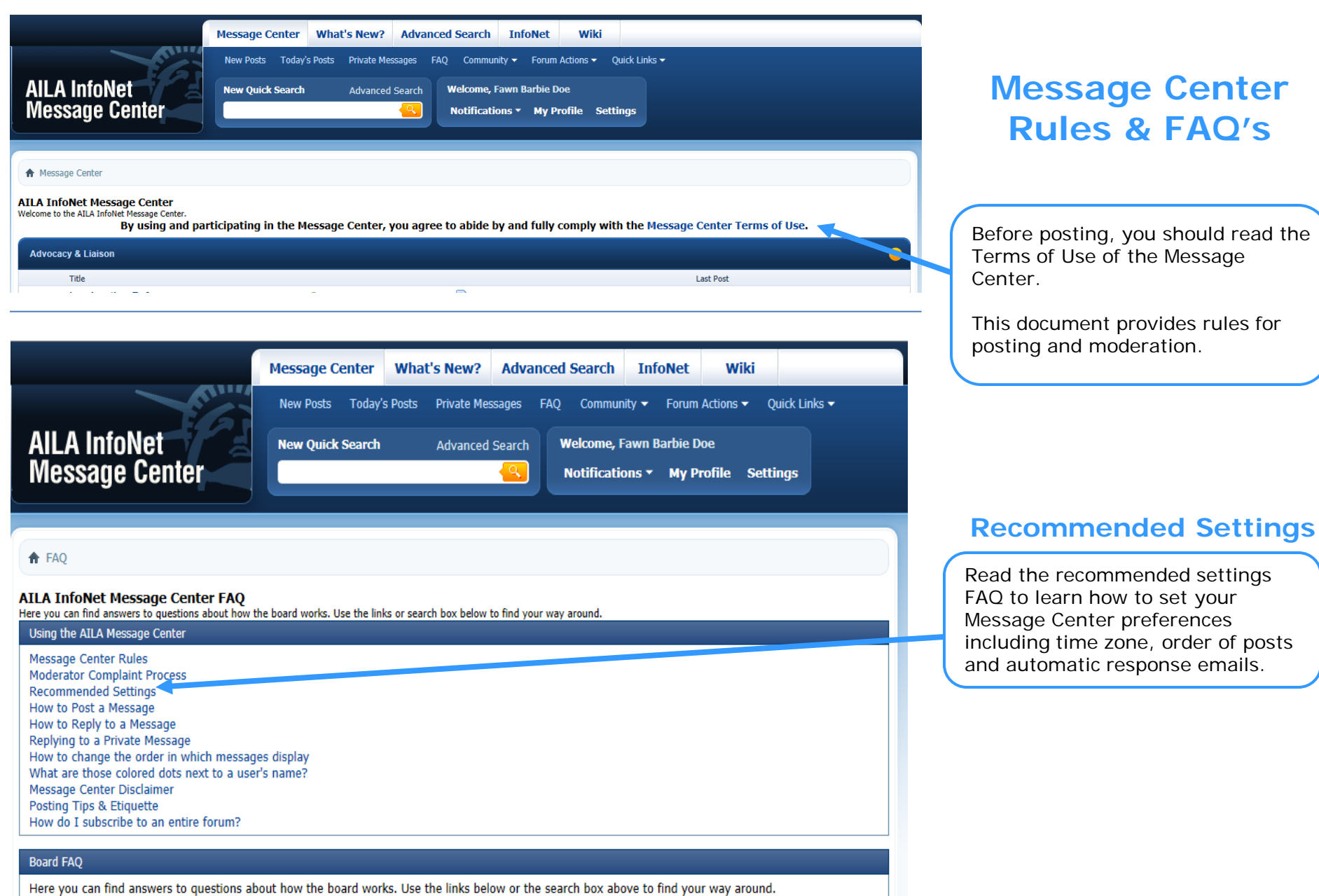

**General Forum Usage** Setting and Profile Features **Reading and Posting Messages** 

### **Recommended Settings**

Read the recommended settings FAQ to learn how to set your Message Center preferences including time zone, order of posts and automatic response emails.

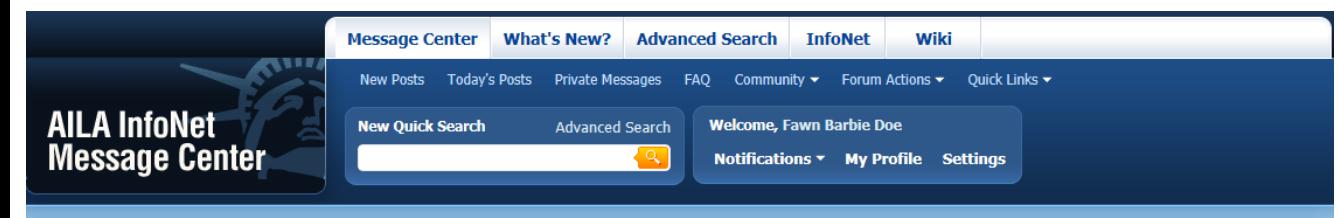

← Message Center

#### **AILA InfoNet Message Center**

Welcome to the AILA InfoNet Message Center.

By using and participating in the Message Center, you agree to abide by and fully comply with the Message Center Terms of Use.

### **Forums and Threads**

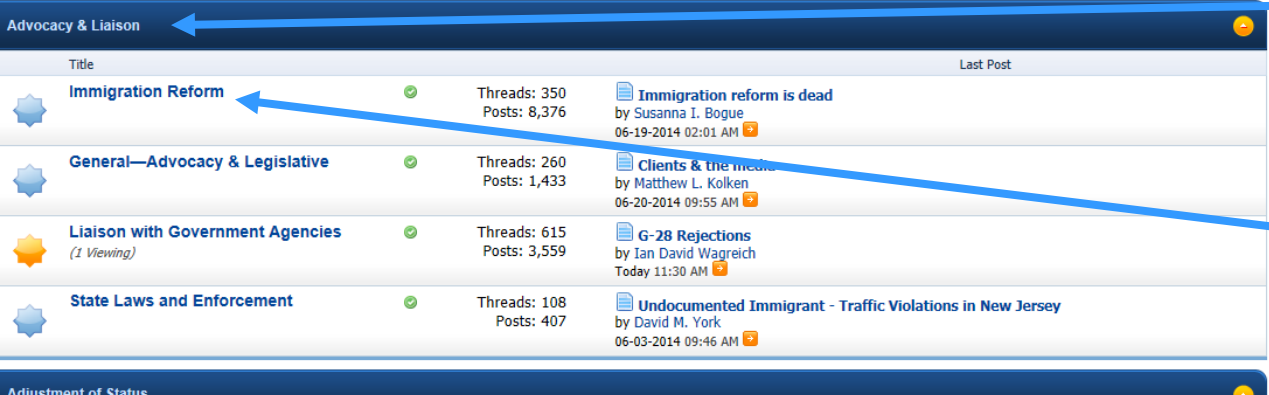

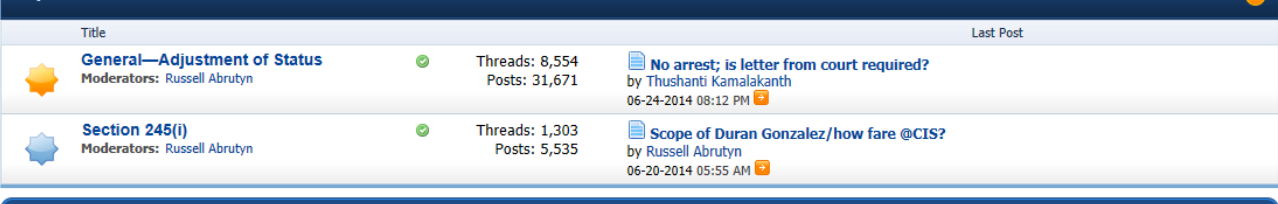

The Message Center is grouped by topics. You cannot post in the topics, only the forums below each topic.

To read, reply to or post a new message, find the forum you'd like to post in.

**Administrative Appeals** 

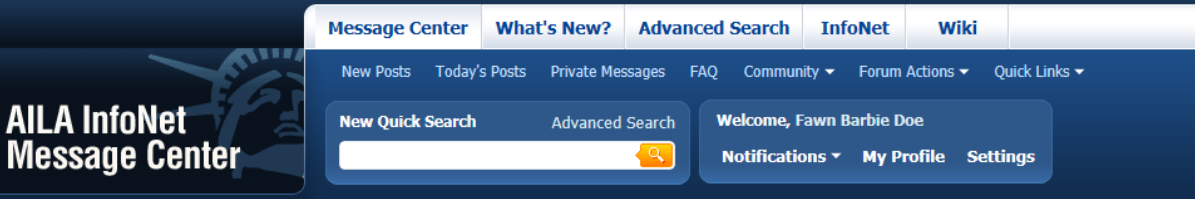

↑ Message Center ♦ Advocacy & Liaison ♦ Immigration Reform

#### + Post New Thread

**Message Center: Immigration Reform** 

#### Threads 1 to 25 of 358  $\rightarrow$  Page 1 or 15  $\rightarrow$   $\rightarrow$

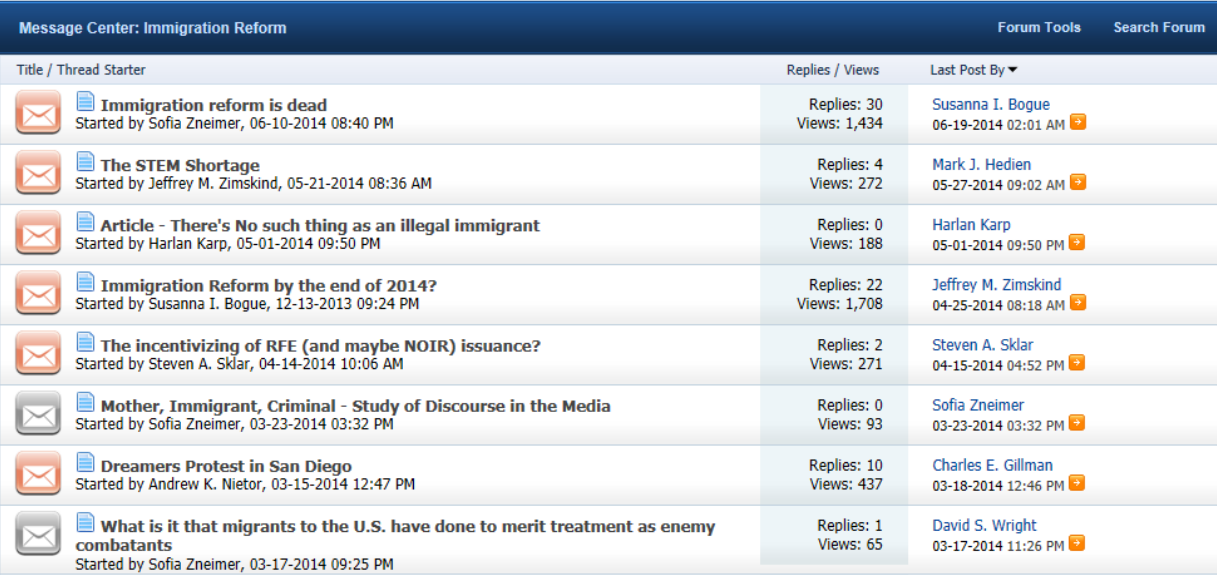

## **Posting A New Thread**

Click on the forum you're interested in (ie Immigration Reform, Liaison with Government Agencies, etc.)

To start a new thread, on the left hand side you will see a big blue button named "+ Post New Thread."

Click that and you will be able to start a new thread/ask a question.

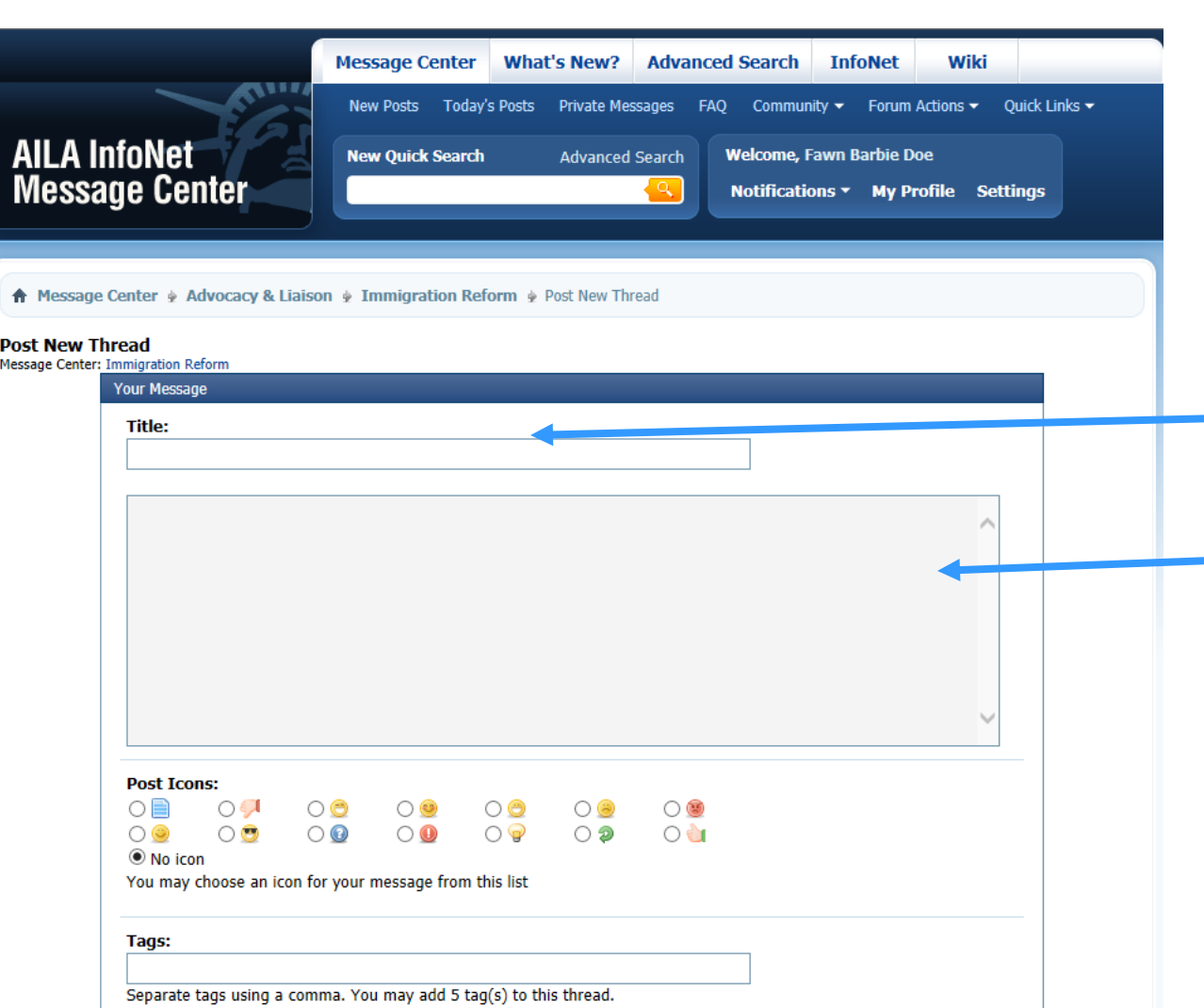

**Recommendations for Posts**

When posting a new thread you will be asked to provide two things:

- 1. Thread title Remember to be specific! The better the title, the better the odds of someone reading it.
- 2. Post text Describe your issue with enough detail that members can help you but without breaking client confidentiality. For more helpful responses indicate where you've already researched this question.

Submit New Thread Preview Post

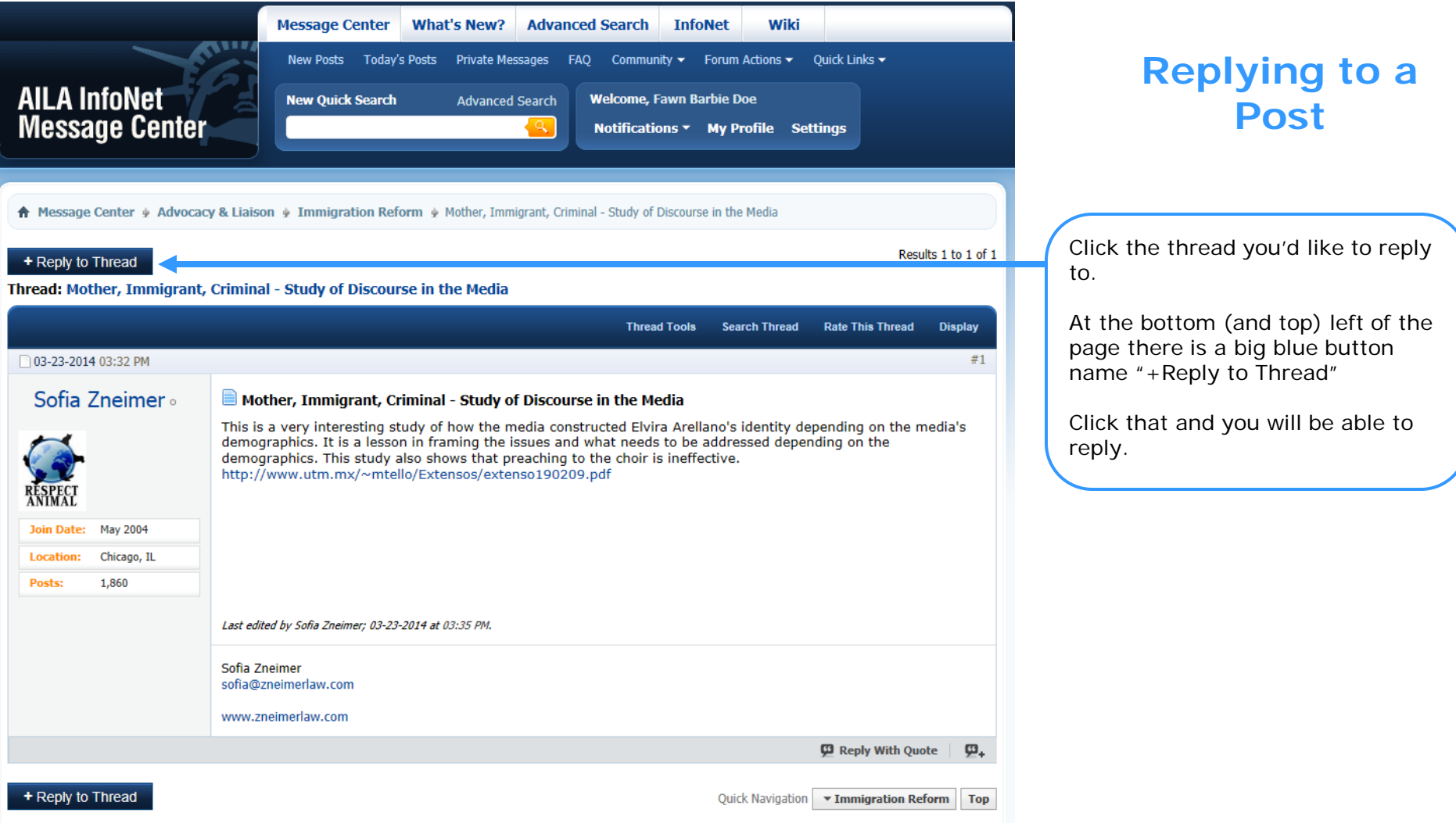

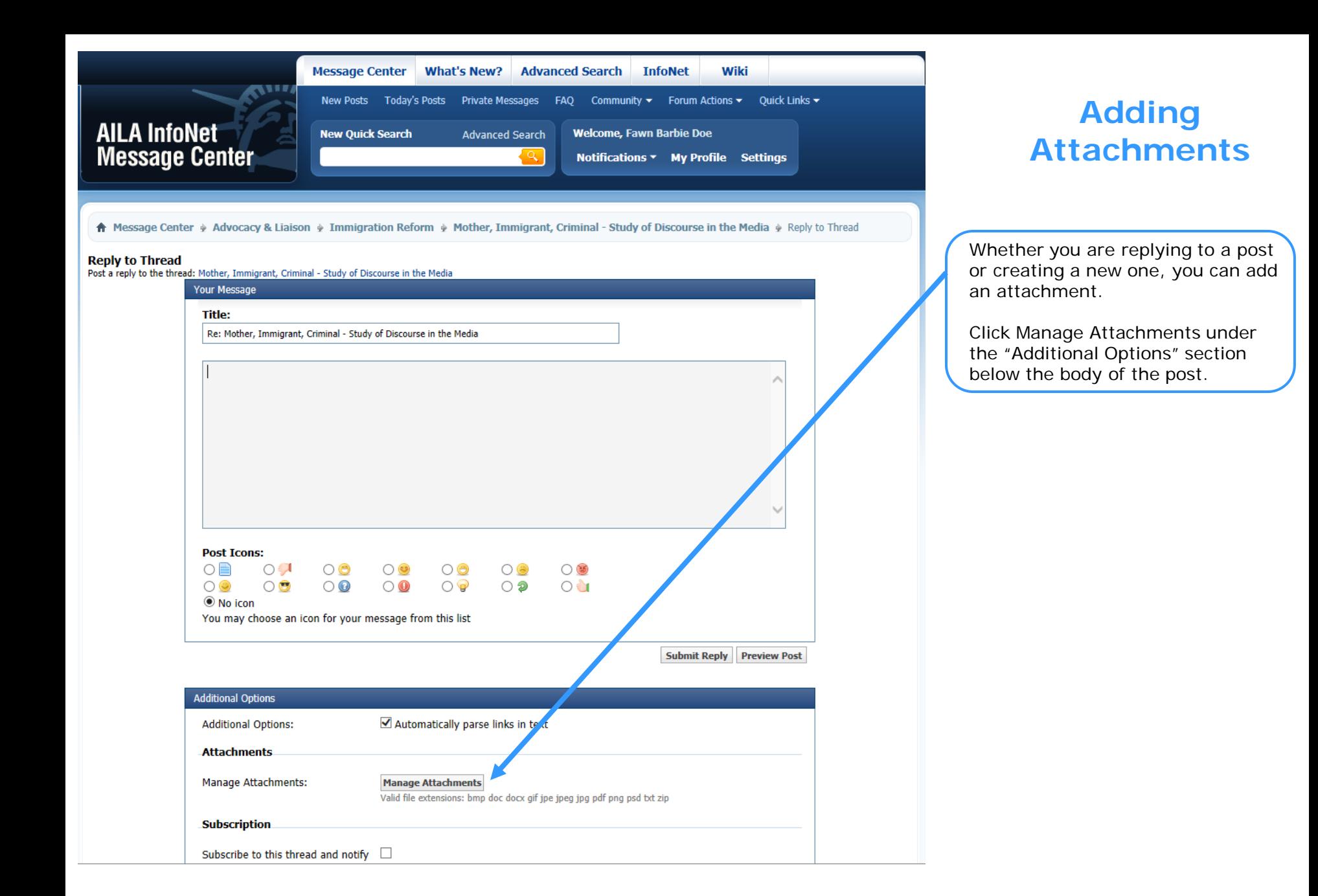

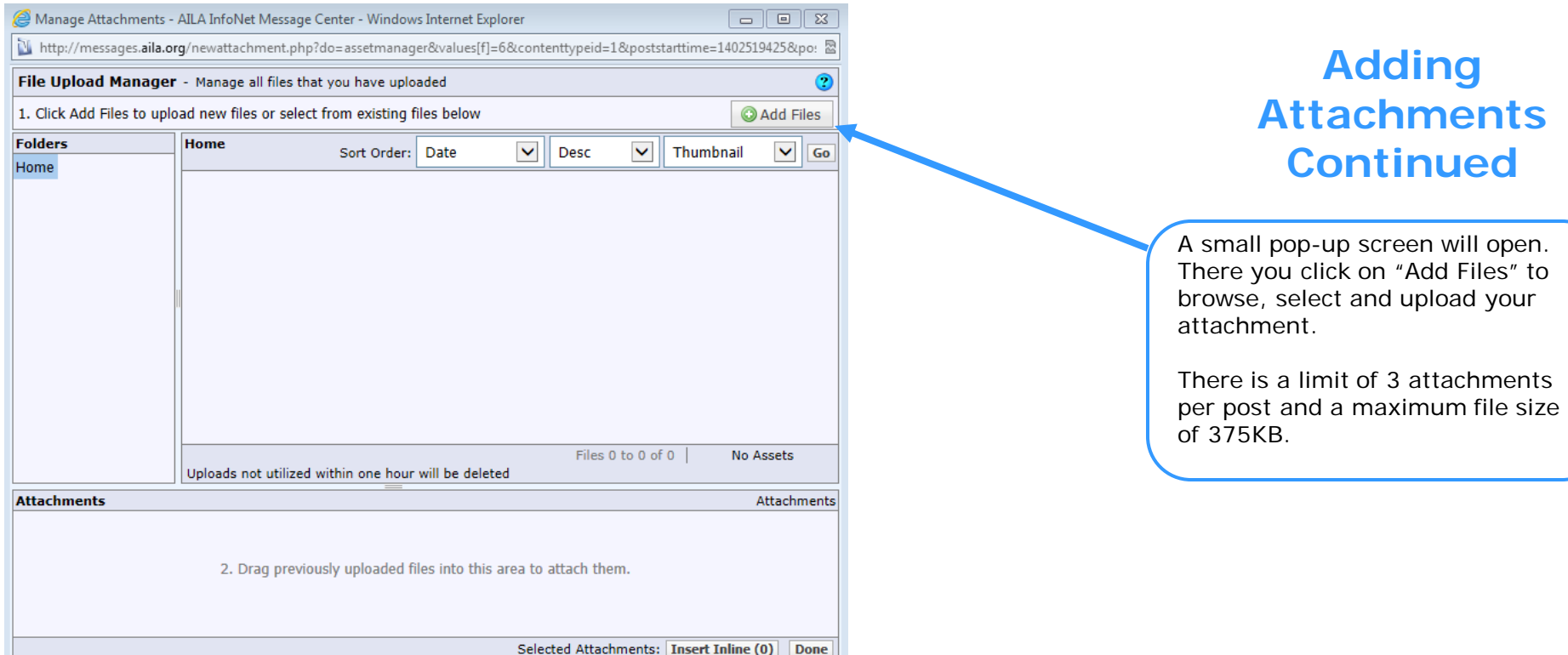

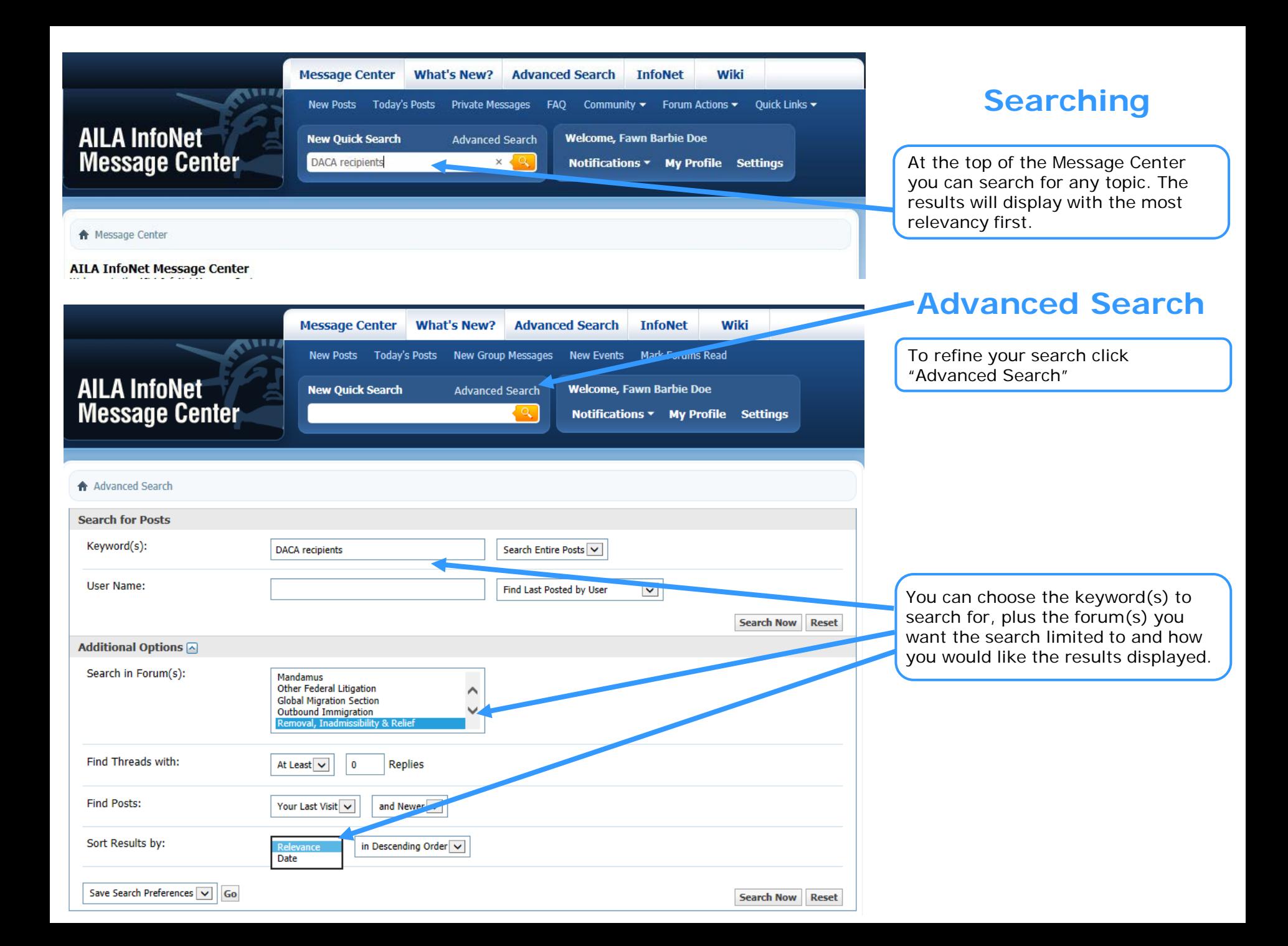

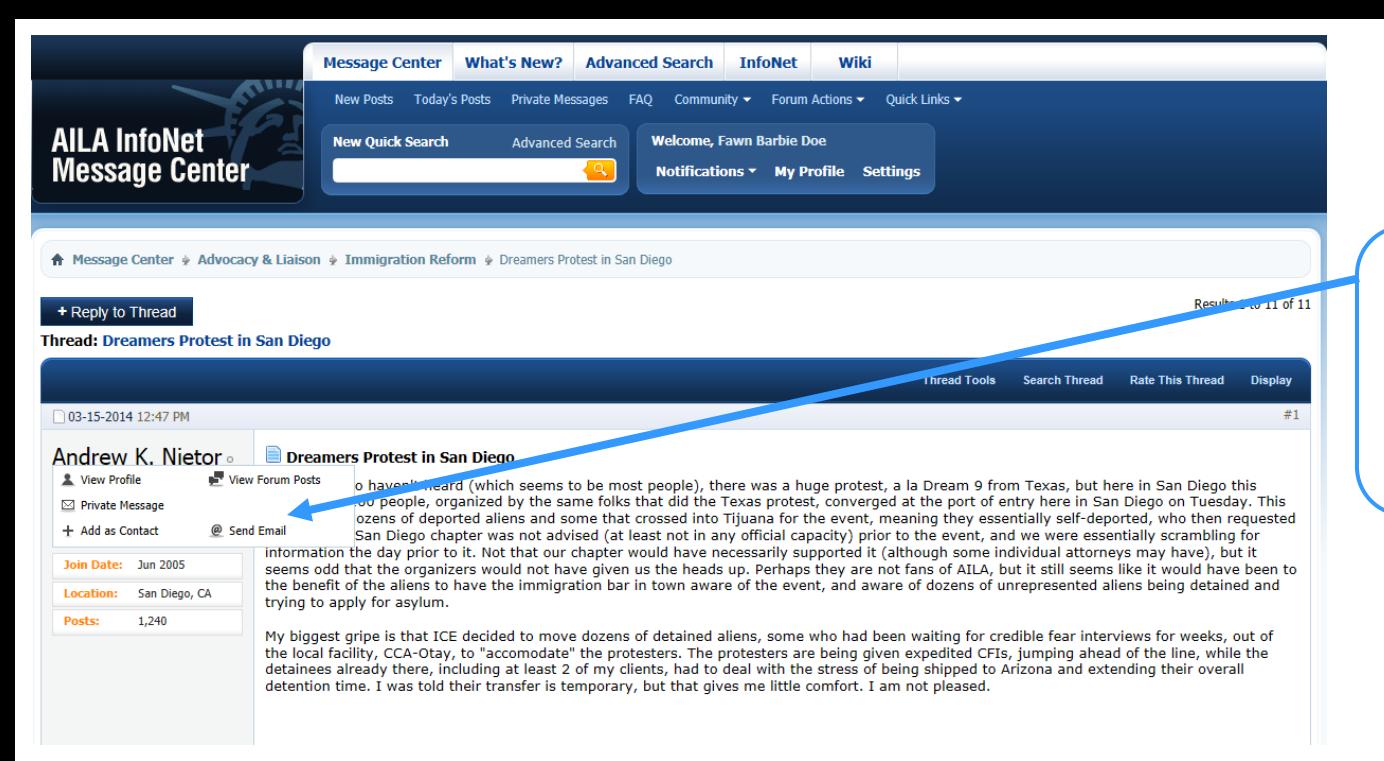

# **Send A Private Message**

A private message is from you to another user and is not visible to anyone else.

To send a private message (if the recipient has the feature turned on) click their name and then select "Private Message".

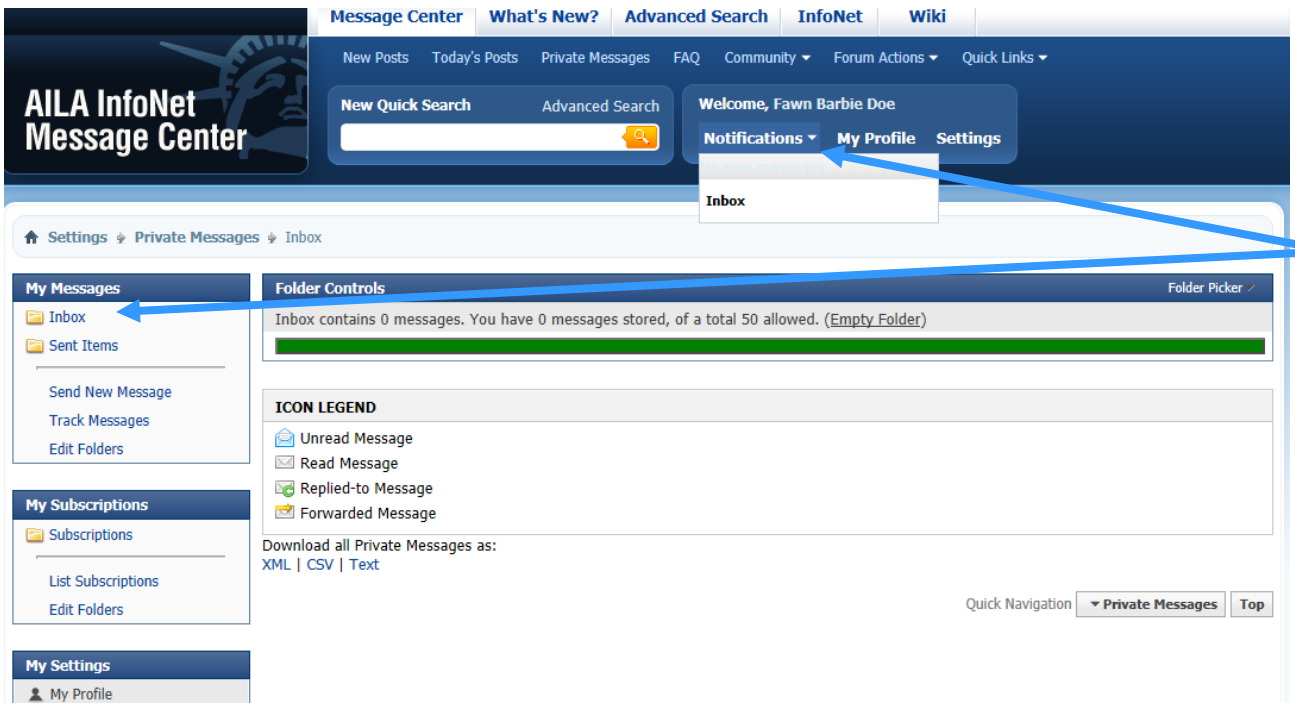

### **Check Your Inbox**

To check your private messages click the drop down arrow next to Notifications. From there you can see your inbox as well as messages you've sent.

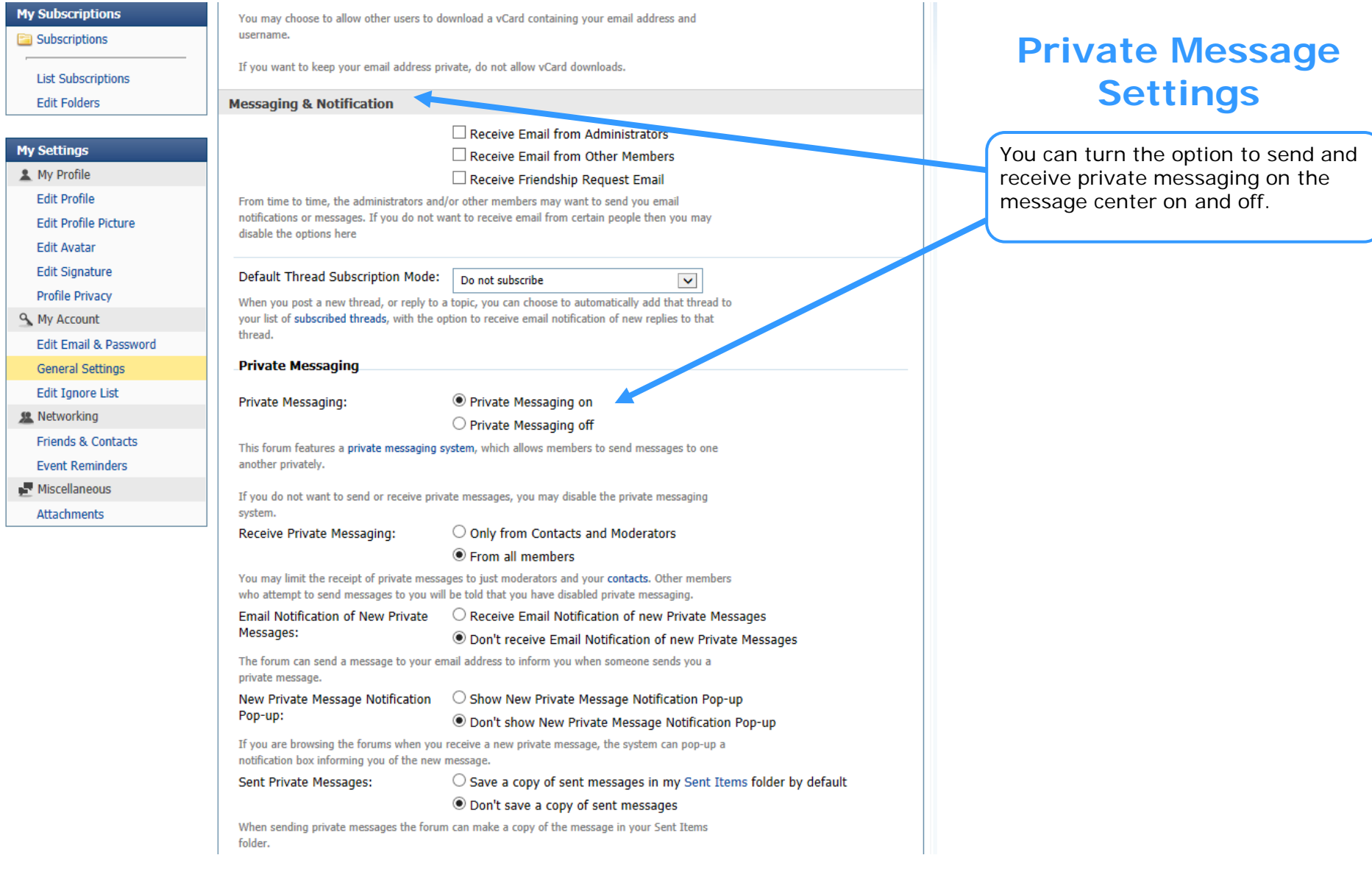

 $\mathbf{r}$ 

## **Trouble Shooting**

**Q:** I can't send a private message.

**A:** Make sure you have your private messages turned "on." Also, if "Save a copy of sent messages in my Sent Items folder by default" is checked, this can cause your mailbox to reach full capacity and new messages can't be sent until room is made.

**Q:** I can't start a new thread.

**A:** Some sub-forums are closed and kept for historical purposes.

**Q:** I can't delete my post.

**A:** If your post is the one that started the thread, you may not delete it. Please contact the moderator for your forum to assist.

Need more help? Email webmaster@aila.org